## $\Box$  FREE eBook

# LEARNING numpy

Free unaffiliated eBook created from **Stack Overflow contributors.** 

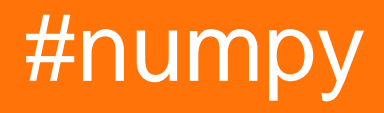

## **Table of Contents**

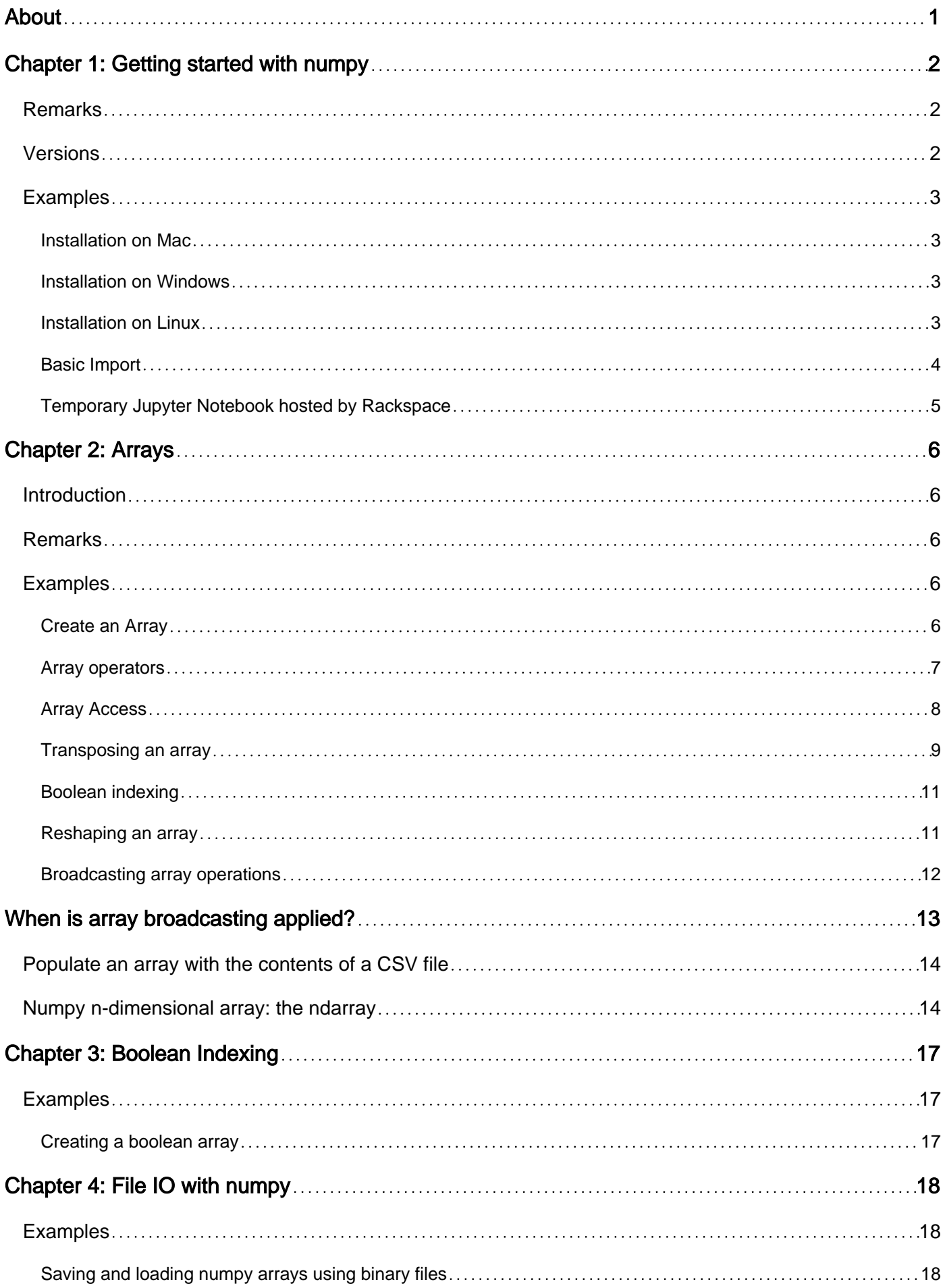

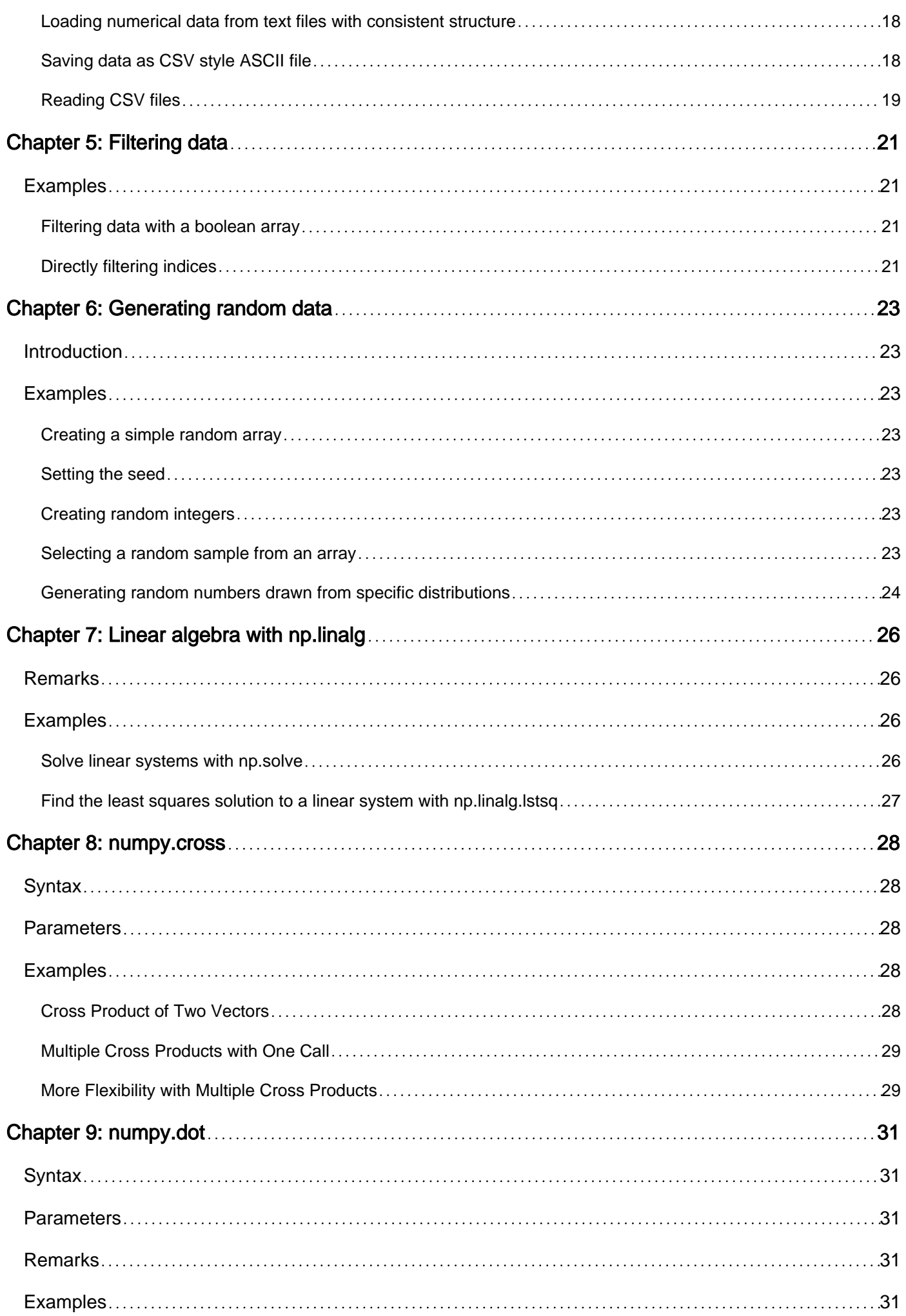

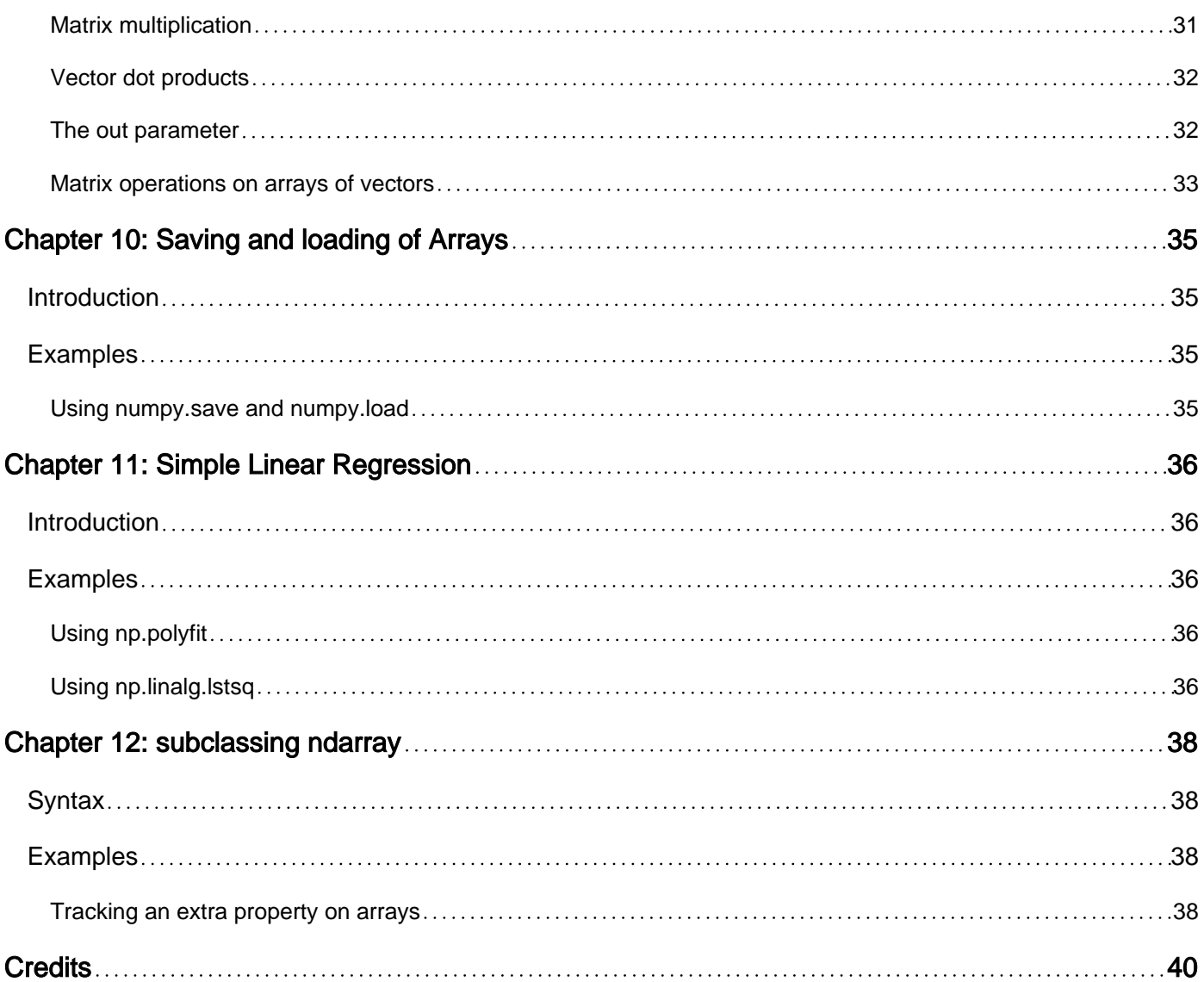

<span id="page-4-0"></span>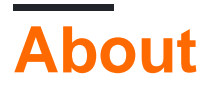

You can share this PDF with anyone you feel could benefit from it, downloaded the latest version from: [numpy](http://riptutorial.com/ebook/numpy)

It is an unofficial and free numpy ebook created for educational purposes. All the content is extracted from [Stack Overflow Documentation,](https://archive.org/details/documentation-dump.7z) which is written by many hardworking individuals at Stack Overflow. It is neither affiliated with Stack Overflow nor official numpy.

The content is released under Creative Commons BY-SA, and the list of contributors to each chapter are provided in the credits section at the end of this book. Images may be copyright of their respective owners unless otherwise specified. All trademarks and registered trademarks are the property of their respective company owners.

Use the content presented in this book at your own risk; it is not guaranteed to be correct nor accurate, please send your feedback and corrections to [info@zzzprojects.com](mailto:info@zzzprojects.com)

## <span id="page-5-0"></span>**Chapter 1: Getting started with numpy**

## <span id="page-5-1"></span>**Remarks**

[NumPy](http://docs.scipy.org/doc/numpy-1.9.1/user/whatisnumpy.html) (pronounced "numb pie" or sometimes "numb pea") is an extension to the Python programming language that adds support for large, multi-dimensional arrays, along with an extensive library of high-level mathematical functions to operate on these arrays.

## <span id="page-5-2"></span>**Versions**

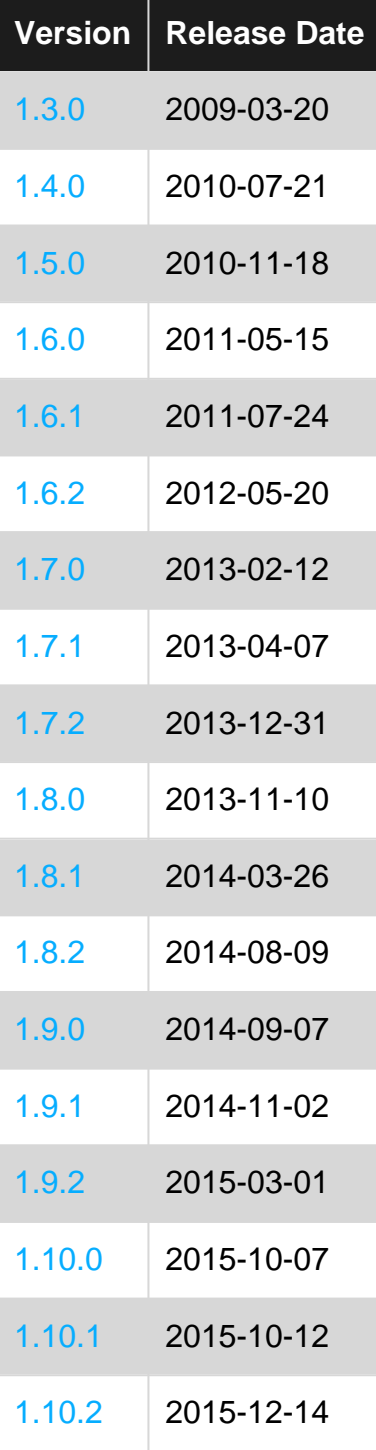

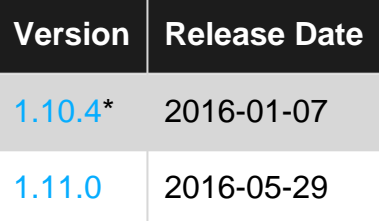

## <span id="page-6-0"></span>**Examples**

<span id="page-6-1"></span>**Installation on Mac**

The easiest way to set up NumPy on Mac is with [pip](https://pip.pypa.io/en/stable/installing/)

pip install numpy

#### **Installation using Conda**.

Conda available for Windows, Mac, and Linux

- 1. Install Conda. There are two ways to install Conda, either with Anaconda (Full package, include numpy) or Miniconda (only Conda,Python, and the packages they depend on, without any additional package). Both Anaconda & Miniconda install the same Conda.
- 2. Additional command for Miniconda, type the command conda install numpy

<span id="page-6-2"></span>**Installation on Windows**

Numpy installation through [pypi](https://pypi.python.org/pypi) (the default package index used by pip) generally fails on Windows computers. The easiest way to install on Windows is by using precompiled binaries.

One source for precompiled wheels of many packages is [Christopher Gohkle's site](http://www.lfd.uci.edu/~gohlke/pythonlibs/#numpy). Choose a version according to your Python version and system. An example for Python 3.5 on a 64 bit system:

- 1. Download numpy-1.11.1+mk1-cp35-cp35m-win\_amd64.whl from [here](http://www.lfd.uci.edu/~gohlke/pythonlibs/#numpy)
- 2. Open a Windows terminal (cmd or powershell)
- 3. Type the command pip install C:\path\_to\_download\numpy-1.11.1+mkl-cp35-cp35mwin\_amd64.whl

If you don't want to mess around with single packages, you can use the [Winpython distribution](https://winpython.github.io/) which bundles most packages together and provides a confined environment to work with. Similarly, the [Anaconda Python distrubution](https://www.continuum.io/downloads) comes pre-installed with numpy and numerous other common packages.

Another popular source is the [conda](http://conda.pydata.org/docs/intro.html) [package manager](http://conda.pydata.org/docs/intro.html), which also supports [virtual environments](http://docs.python-guide.org/en/latest/dev/virtualenvs/).

- 1. Download and install [conda](http://conda.pydata.org/miniconda.html).
- 2. Open a Windows terminal.
- 3. Type the command conda install numpy

#### <span id="page-6-3"></span>**Installation on Linux**

NumPy is available in the default repositories of most popular Linux distributions and can be installed in the same way that packages in a Linux distribution are usually installed.

Some Linux distributions have different NumPy packages for Python 2.x and Python 3.x. In Ubuntu and Debian, install  $_{\text{numpy}}$  at the system level using the APT package manager:

```
sudo apt-get install python-numpy
sudo apt-get install python3-numpy
```
For other distributions, use their package managers, like zypper (Suse), yum (Fedora) etc.

numpy can also be installed with Python's package manager  $_{\text{pip}}$  for Python 2 and with  $_{\text{pip3}}$  for Python 3:

```
pip install numpy # install numpy for Python 2
pip3 install numpy # install numpy for Python 3
```
pip is available in the default repositories of most popular Linux distributions and can be installed for Python 2 and Python 3 using:

```
sudo apt-get install python-pip # pip for Python 2
sudo apt-get install python3-pip # pip for Python 3
```
After installation, use  $_{\text{pip}}$  for Python 2 and  $_{\text{pip}}$  for Python 3 to use pip for installing Python packages. But note that you might need to install many dependencies, which are required to build numpy from source (including development-packages, compilers, fortran etc).

Besides installing numpy at the system level, it is also common (perhaps even highly recommended) to install numpy in virtual environments using popular Python packages such as virtualenv. In Ubuntu, virtualenv can be installed using:

sudo apt-get install virtualenv

Then, create and activate a virtualenv for either Python 2 or Python 3 and then use  $_{\text{pip}}$  to install numpy:

virtualenv venv # create virtualenv named venv for Python 2 virtualenv venv -p python3 # create virtualenv named venv for Python 3 source venv/bin/activate # activate virtualenv named venv pip install numpy # use pip for Python 2 and Python 3; do not use pip3 for Python3

#### <span id="page-7-0"></span>**Basic Import**

Import the numpy module to use any part of it.

import numpy as np

Most examples will use  $np$  as shorthand for numpy. Assume "np" means "numpy" in code

examples.

 $x = np.array([1, 2, 3, 4])$ 

#### <span id="page-8-0"></span>**Temporary Jupyter Notebook hosted by Rackspace**

[Jupyter Notebooks](http://jupyter.org/) are an interactive, browser-based development environment. They were originally developed to run computation python and as such play very well with numpy. To try numpy in a Jupyter notebook without fully installing either on one's local system Rackspace provides free temporary notebooks at [tmpnb.org](http://tmpnb.org).

**Note:** that this is not a proprietary service with any sort of upsells. Jupyter is a wholly opensourced technology developed by UC Berkeley and Cal Poly San Luis Obispo. Rackspace donates this [service](https://github.com/jupyter/tmpnb) as part of the development process.

To try numpy at tmpnb.org:

- 1. visit [tmpnb.org](http://tmpnb.org)
- 2. either select Welcome to Python.ipynb Or
- 3. New >> Python 2 or
- 4. New >> Python 3

Read Getting started with numpy online: [https://riptutorial.com/numpy/topic/823/getting-started](https://riptutorial.com/numpy/topic/823/getting-started-with-numpy)[with-numpy](https://riptutorial.com/numpy/topic/823/getting-started-with-numpy)

## <span id="page-9-0"></span>**Chapter 2: Arrays**

### <span id="page-9-1"></span>**Introduction**

N-dimensional arrays or ndarrays are numpy's core object used for storing items of the same data type. They provide an efficient data structure that is superior to ordinary Python's arrays.

### <span id="page-9-2"></span>**Remarks**

Whenever possible express operations on data in terms of arrays and vector operations. Vector operations execute much faster than equivalent for loops

### <span id="page-9-3"></span>**Examples**

<span id="page-9-4"></span>**Create an Array**

#### **Empty array**

np.empty((2,3))

Note that in this case, the values in this array are not set. This way of creating an array is therefore only useful if the array is filled later in the code.

#### **From a list**

```
np.array([0,1,2,3])
# Out: array([0, 1, 2, 3])
```
#### **Create a range**

```
np.arange(4)
# Out: array([0, 1, 2, 3])
```
#### **Create Zeros**

```
np.zeros((3,2))
# Out:
# array([[ 0., 0.],
# [ 0., 0.],
# [ 0., 0.]])
```
#### **Create Ones**

```
np.ones((3,2))
# Out:
# array([[ 1., 1.],
```
 $\#$  [ 1., 1.], # [ 1., 1.]])

#### **Create linear-spaced array items**

```
np.linspace(0,1,21)
# Out:
# array([ 0. , 0.05, 0.1 , 0.15, 0.2 , 0.25, 0.3 , 0.35, 0.4 ,
# 0.45, 0.5 , 0.55, 0.6 , 0.65, 0.7 , 0.75, 0.8 , 0.85,
# 0.9 , 0.95, 1. ])
```
#### **Create log-spaced array items**

```
np.logspace(-2,2,5)
# Out:
# array([ 1.00000000e-02, 1.00000000e-01, 1.00000000e+00,
# 1.00000000e+01, 1.00000000e+02])
```
#### **Create array from a given function**

```
np.fromfunction(lambda i: i**2, (5,))
# Out:
# array([ 0., 1., 4., 9., 16.])
np.fromfunction(lambda i,j: i**2, (3,3))
# Out:
# array([[ 0., 0., 0.],
# [ 1., 1., 1.],
\# [ 4., 4., 4.]])
```
#### <span id="page-10-0"></span>**Array operators**

```
x = np.arange(4)x
#Out:array([0, 1, 2, 3])
```
scalar addition is element wise

```
x+10#Out: array([10, 11, 12, 13])
```
#### scalar multiplication is element wise

```
x*2
#Out: array([0, 2, 4, 6])
```
#### array addition is element wise

x+x #Out: array([0, 2, 4, 6])

#### array multiplication is element wise

```
x*x
#Out: array([0, 1, 4, 9])
```
dot product (or more generally matrix multiplication) is done with a function

x.dot(x) #Out: 14

In Python 3.5, the  $\epsilon$  operator was added as an infix operator for matrix multiplication

```
x = np.data(np.arange(4))print(x)
\mathbf{r} Out: array([[0, 0, 0, 0],
    [0, 1, 0, 0],
    [0, 0, 2, 0],[0, 0, 0, 3]]'''print(x@x)
print(x)
\mathbf{r} \cdot \mathbf{r} \cdot \mathbf{r} Out: array([[0, 0, 0, 0],
     [0, 1, 0, 0],
    [0, 0, 4, 0], [0, 0, 0, 9]])
''
```
**Append**. Returns copy with values appended. NOT in-place.

```
#np.append(array, values_to_append, axis=None)
x = np.array([0, 1, 2, 3, 4])np.append(x, [5,6,7,8,9])
# Out: array([0, 1, 2, 3, 4, 5, 6, 7, 8, 9])
x
# Out: array([0, 1, 2, 3, 4])
y = np.append(x, [5, 6, 7, 8, 9])y
# Out: array([0, 1, 2, 3, 4, 5, 6, 7, 8, 9])
```
**hstack**. Horizontal stack. (column stack) **vstack**. Vertical stack. (row stack)

```
# np.hstack(tup), np.vstack(tup)
x = np.array([0, 0, 0])y = np.array([1, 1, 1])z = np.array([2, 2, 2])np.hstack(x,y,z)
# Out: array([0, 0, 0, 1, 1, 1, 2, 2, 2])
np.vstack(x,y,z)
# Out: array([[0, 0, 0],
# [1, 1, 1],
\sharp [2, 2, 2]])
```
#### <span id="page-11-0"></span>**Array Access**

Slice syntax is  $i:j:k$  where  $i$  is the starting index (inclusive),  $j$  is the stopping index (exclusive) and  $k$  is the step size. Like other python data structures, the first element has an index of 0:

```
x = np.arange(10)x[0]
# Out: 0
x[0:4]# Out: array([0, 1, 2, 3])
x[0:4:2]
# Out:array([0, 2])
```
Negative values count in from the end of the array.  $-1$  therefore accesses the last element in an array:

```
x[-1]# Out: 9
x[-1:0:-1]# Out: array([9, 8, 7, 6, 5, 4, 3, 2, 1])
```
Multi-dimensional arrays can be accessed by specifying each dimension separated by commas. All previous rules apply.

```
x = np.arange(16).reshape((4, 4))x
# Out:
# array([[ 0, 1, 2, 3],
# [ 4, 5, 6, 7],
# [ 8, 9, 10, 11],
# [12, 13, 14, 15]])
x[1,1]
# Out: 5
x[0:3,0]
# Out: array([0, 4, 8])
x[0:3, 0:3]
# Out:
# array([[ 0, 1, 2],
# [4, 5, 6],# [ 8, 9, 10]])
x[0:3:2, 0:3:2]
# Out:
# array([[ 0, 2],
# [ 8, 10]])
```
#### <span id="page-12-0"></span>**Transposing an array**

 $arr = np.arange(10)$ .reshape(2, 5)

Using .transpose method:

```
arr.transpose()
# Out:
# array([[0, 5],
# [1, 6],
# [2, 7],
# [3, 8],
# [4, 9]])
```
#### $T$  method:

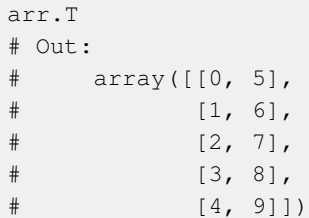

Or np.transpose:

```
np.transpose(arr)
# Out:
# array([[0, 5],
# [1, 6],
# [2, 7],
# [3, 8],
# [4, 9]])
```
In the case of a 2-dimensional array, this is equivalent to a standard matrix transpose (as depicted above). In the n-dimensional case, you may specify a permutation of the array axes. By default, this reverses array.shape:

```
a = np.arange(12) .reshape((3, 2, 2))a.transpose() # equivalent to a.transpose(2,1,0)
# Out:
# array([[[ 0, 4, 8],
\sharp [ 2, 6, 10]],
#
# [[ 1, 5, 9],
\sharp [ 3, 7, 11]]])
```
But any permutation of the axis indices is possible:

```
a.transpose(2,0,1)
# Out:
# array([[[ 0, 2],
\sharp [ 4, 6],
# [ 8, 10]],
#
\# [[ 1, 3],
# [ 5, 7],
# [ 9, 11]]])
a = np.arange(24). reshape((2,3,4)) # shape (2,3,4)a.transpose(2,0,1).shape
```

```
# Out:
# (4, 2, 3)
```
#### <span id="page-14-0"></span>**Boolean indexing**

```
arr = np.arange(7)print(arr)
# Out: array([0, 1, 2, 3, 4, 5, 6])
```
Comparison with a scalar returns a boolean array:

```
arr > 4# Out: array([False, False, False, False, False, True, True], dtype=bool)
```
This array can be used in indexing to select only the numbers greater than 4:

```
arr[arr>4]
# Out: array([5, 6])
```
Boolean indexing can be used between different arrays (e.g. related parallel arrays):

```
# Two related arrays of same length, i.e. parallel arrays
idxs = np.arange(10)sqrs = idx s**2# Retrieve elements from one array using a condition on the other
my_sqrs = sqrs[idxs % 2 == 0]print(my_sqrs)
# Out: array([0, 4, 16, 36, 64])
```
#### <span id="page-14-1"></span>**Reshaping an array**

The numpy.reshape (same as numpy.ndarray.reshape) method returns an array of the same total size, but in a new shape:

```
print(np.arange(10).reshape((2, 5)))
# [[0 1 2 3 4]
# [5 6 7 8 9]]
```
It returns a new array, and doesn't operate in place:

```
a = np.arange(12)a.reshape((3, 4))
print(a)
# [ 0 1 2 3 4 5 6 7 8 9 10 11]
```
However, it is possible to overwrite the shape attribute of an ndarray:

 $a = np.arange(12)$  $a.shape = (3, 4)$ 

print(a) # [[ 0 1 2 3] # [ 4 5 6 7] # [ 8 9 10 11]]

This behavior might be surprising at first, but ndarrays are stored in contiguous blocks of memory, and their shape only specifies how this stream of data should be interpreted as a multidimensional object.

Up to one axis in the shape tuple can have a value of  $-1$ . numpy will then infer the length of this axis for you:

```
a = np.arange(12)print(a.reshape((3, -1)))
# [[ 0 1 2 3]
# [ 4 5 6 7]
# [ 8 9 10 11]]
```
#### Or:

```
a = np.arange(12)print(a.reshape((3, 2, -1)))
# [[[ 0 1]
# [ 2 3]]
# [[ 4 5]
# [ 6 7]]
# [[ 8 9]
# [10 11]]]
```
Multiple unspecified dimensions, e.g. a. reshape ((3, -1, -1)) are not allowed and will throw a ValueError.

#### <span id="page-15-0"></span>**Broadcasting array operations**

Arithmetic operations are performed elementwise on Numpy arrays. For arrays of identical shape, this means that the operation is executed between elements at corresponding indices.

```
# Create two arrays of the same size
a = np.arange(6).reshape(2, 3)
b = np.ones(6) .reshape(2, 3)a
# array([0, 1, 2],
\# [3, 4, 5])
b
# array([1, 1, 1],
\# [1, 1, 1])
# a + b: a and b are added elementwise
a + b# array([1, 2, 3],
```
Arithmetic operations may also be executed on arrays of different shapes by means of Numpy broadcasting. In general, one array is "broadcast" over the other so that elementwise operations are performed on sub-arrays of congruent shape.

```
# Create arrays of shapes (1, 5) and (13, 1) respectively
a = np.arange(5). reshape(1, 5)a
\# array([0, 1, 2, 3, 4])
b = np.arange(4).reshape(4, 1)b
# array([0],
# [1],
# [2],
# [3])
# When multiplying a * b, slices with the same dimensions are multiplied
# elementwise. In the case of a * b, the one and only row of a is multiplied
# with each scalar down the one and only column of b.
a*b
# array([[ 0, 0, 0, 0, 0],
\sharp [ 0, 1, 2, 3, 4],
# [ 0, 2, 4, 6, 8],
# [ 0, 3, 6, 9, 12]])
```
To illustrate this further, consider the multiplication of 2D and 3D arrays with congruent subdimensions.

```
# Create arrays of shapes (2, 2, 3) and (2, 3) respectively
a = np.arange(12).reshape(2, 2, 3)
a
# array([[[ 0 1 2]
# [ 3 4 5]]
#
# [[ 6 7 8]
# [ 9 10 11]]])
b = np.arange(6).reshape(2, 3)
# array([[0, 1, 2],
\sharp [3, 4, 5]])
# Executing a*b broadcasts b to each (2, 3) slice of a,
# multiplying elementwise.
a*b
# array([[[ 0, 1, 4],
# [ 9, 16, 25]],
#
\# [[ 0, 7, 16],
        [27, 40, 55]]]
# Executing b*a gives the same result, i.e. the smaller
# array is broadcast over the other.
```
## <span id="page-16-0"></span>**When is array broadcasting applied?**

Broadcasting takes place when two arrays have compatible shapes.

Shapes are compared component-wise starting from the trailing ones. Two dimensions are compatible if either they're the same or one of them is 1. If one shape has higher dimension than the other, the exceeding components are not compared.

Some examples of compatible shapes:

```
(7, 5, 3) # compatible because dimensions are the same
(7, 5, 3)(7, 5, 3) # compatible because second dimension is 1
(7, 1, 3)(7, 5, 3, 5) # compatible because exceeding dimensions are not compared
     (3, 5)(3, 4, 5) # incompatible
  (5, 5)(3, 4, 5) # compatible
   (1, 5)
```
<span id="page-17-0"></span>Here's the official documentation on [array broadcasting](https://docs.scipy.org/doc/numpy-1.12.0/user/basics.broadcasting.html).

**Populate an array with the contents of a CSV file**

```
filePath = "file.csv"
data = np.genfromtxt(filePath)
```
Many options are supported, see [official documentation](http://docs.scipy.org/doc/numpy/reference/generated/numpy.genfromtxt.html) for full list:

```
data = np.genfromtxt(filePath, dtype='float', delimiter=';', skip_header=1, usecols=(0,1,3))
```
<span id="page-17-1"></span>**Numpy n-dimensional array: the ndarray**

The core data structure in numpy is the  $_{ndarray}$  (short for *n*-dimensional array).  $_{ndarray}$ s are

- homogeneous (i.e. they contain items of the same data-type)
- contain items of fixed sizes (given by a shape, a tuple of n positive integers that specify the sizes of each dimension)

One-dimensional array:

```
x = np.arange(15)# array([ 0, 1, 2, 3, 4, 5, 6, 7, 8, 9, 10, 11, 12, 13, 14])
x.shape
# (15, )
```
Two-dimensional array:

```
x = np. asarray([[0, 1, 2, 3, 4], [5, 6, 7, 8, 9], [10, 11, 12, 13, 14]])
x
# array([[ 0, 1, 2, 3, 4],
# [ 5, 6, 7, 8, 9],
# [10, 11, 12, 13, 14]])
x.shape
# (3, 5)
```
#### Three-dimensional:

```
np.arange(12).reshape([2,3,2])
```
To initialize an array without specifying its contents use:

```
x = np.\emptyset([2, 2])# array([[ 0., 0.],
\# [ 0., 0.]])
```
#### **Datatype guessing and automatic casting**

The data-type is set to float by default

```
x = np.\emptyset([2, 2])# array([[ 0., 0.],
# [ 0., 0.]])
x.dtype
# dtype('float64')
```
If some data is provided, numpy will guess the data-type:

```
x = np.asarray([1, 2], [3, 4]])x.dtype
# dtype('int32')
```
Note that when doing assignments numpy will attempt to automatically cast values to suit the ndarray's datatype

```
x[1, 1] = 1.5 # assign a float value
x[1, 1]
# 1
# value has been casted to int
x[1, 1] = 'z' # value cannot be casted, resulting in a ValueError
```
#### **Array broadcasting**

See also **Broadcasting array operations**.

```
x = np.asarray([[1, 2], [3, 4]])# array([[1, 2],
         [3, 4]])
y = np.asarray([ [5, 6]])
```

```
# array([[5, 6]])
```
In matrix terminology, we would have a 2x2 matrix and a 1x2 row vector. Still we're able to do a sum

# x + y array([[ 6, 8], [ 8, 10]])

This is because the array  $\frac{1}{y}$  is "stretched" to:

array([[5, 6],  $[5, 6]$ 

to suit the shape of x.

#### **Resources:**

- Introduction to the ndarray from the official documentation: [The N-dimensional array](https://docs.scipy.org/doc/numpy/reference/arrays.ndarray.html) [\(ndarray\)](https://docs.scipy.org/doc/numpy/reference/arrays.ndarray.html)
- Class reference: [ndarray](https://docs.scipy.org/doc/numpy/reference/generated/numpy.ndarray.html).

Read Arrays online: <https://riptutorial.com/numpy/topic/1296/arrays>

## <span id="page-20-0"></span>**Chapter 3: Boolean Indexing**

## <span id="page-20-1"></span>**Examples**

<span id="page-20-2"></span>**Creating a boolean array**

A boolean array can be created manually by using dtype=bool when creating the array. Values other than 0, None, False or empty strings are considered True.

```
import numpy as np
bool_arr = np.array([1, 0.5, 0, None, 'a', '', True, False], dtype=bool)
print(bool_arr)
# output: [ True True False False True False True False]
```
Alternatively, numpy automatically creates a boolean array when comparisons are made between arrays and scalars or between arrays of the same shape.

```
arr_1 = np.random.randn(3, 3)
arr_2 = np.random.randn(3, 3)
bool_arr = arr_1 < 0.5print(bool_arr.dtype)
# output: bool
bool_arr = arr_1 < arr_2print(bool_arr.dtype)
# output: bool
```
Read Boolean Indexing online: <https://riptutorial.com/numpy/topic/6072/boolean-indexing>

## <span id="page-21-0"></span>**Chapter 4: File IO with numpy**

### <span id="page-21-1"></span>**Examples**

<span id="page-21-2"></span>**Saving and loading numpy arrays using binary files**

```
x = np.random.random([100, 100])x.tofile('/path/to/dir/saved_binary.npy')
y = fromfile('/path/to/dir/saved_binary.npy')
z = y. reshape (100, 100)
all(x==z)
# Output:
# True
```
<span id="page-21-3"></span>**Loading numerical data from text files with consistent structure**

The function np.loadtxt can be used to read csv-like files:

```
# File:
# # Col_1 Col_2
# 1, 1# 2, 4# 3, 9
np.loadtxt('/path/to/dir/csvlike.txt', delimiter=',', comments='#')
# Output:
# array([[ 1., 1.],
\sharp [ 2., 4.],
# [ 3., 9.]])
```
The same file could be read using a regular expression with np. from regex:

```
np.fromregex('/path/to/dir/csvlike.txt', r'(\d+),\s(\d+)', np.int64)
# Output:
# array([[1, 1],
# [2, 4],
# [3, 9]])
```
#### <span id="page-21-4"></span>**Saving data as CSV style ASCII file**

Analog to np. loadtxt, np. savetxt can be used to save data in an ASCII file

```
import numpy as np
x = np.random.random([100, 100])np.savetxt("filename.txt", x)
```
#### To control formatting:

```
np.savetxt("filename.txt", x, delimiter=", " ,
     newline="\n", comments="$ ", fmt="%1.2f",
```

```
 header="commented example text")
```
#### Output:

```
$ commented example text
0.30, 0.61, 0.34, 0.13, 0.52, 0.62, 0.35, 0.87, 0.48, [...]
```
<span id="page-22-0"></span>**Reading CSV files**

Three main functions available (description from man pages):

[fromfile](http://docs.scipy.org/doc/numpy/reference/generated/numpy.genfromtxt.html#numpy.genfromtxt) - A highly efficient way of reading binary data with a known data-type, as well as parsing simply formatted text files. Data written using the tofile method can be read using this function.

[genfromtxt](http://docs.scipy.org/doc/numpy/reference/generated/numpy.genfromtxt.html#numpy.genfromtxt) - Load data from a text file, with missing values handled as specified. Each line past the first skip header lines is split at the delimiter character, and characters following the comments character are discarded.

 $\log_{\text{data}}$  - Load data from a text file. Each row in the text file must have the same number of values.

genfromtxt is a wrapper function for loadtxt. genfromtxt is the most straight-forward to use as it has many parameters for dealing with the input file.

#### **[Consistent number of columns, consistent data type \(numerical or string\):](http://stackoverflow.com/a/26296194/1461850)**

Given an input file,  $myfile.csv$  with the contents:

```
#descriptive text line to skip
1.0, 2, 3
4, 5.5, 6
import numpy as np
np.genfromtxt('path/to/myfile.csv',delimiter=',',skiprows=1)
```
#### gives an array:

 $array([[1., 2., 3.],$  $[4. , 5.5, 6. ]]$ 

#### **[Consistent number of columns, mixed data type \(across columns\):](http://stackoverflow.com/a/15481761/1461850)**

```
1 2.0000 buckle_my_shoe
3 4.0000 margery_door
import numpy as np
np.genfromtxt('filename', dtype= None)
```

```
array([(1, 2.0, 'buckle_my_shoe'), (3, 4.0, 'margery_door')],
```
dtype=[('f0', '<i4'), ('f1', '<f8'), ('f2', '|S14')])

Note the use of dtype=None results in a recarray.

#### **Inconsistent number of columns:**

#### file: 1 2 3 4 5 6 7 8 9 10 11 22 13 14 15 16 17 18 19 20 21 22 23 24

#### [Into single row array:](http://stackoverflow.com/a/12902173/1461850)

result=np.fromfile(path\_to\_file,dtype=float,sep="\t",count=-1)

Read File IO with numpy online:<https://riptutorial.com/numpy/topic/4973/file-io-with-numpy>

## <span id="page-24-0"></span>**Chapter 5: Filtering data**

### <span id="page-24-1"></span>**Examples**

<span id="page-24-2"></span>**Filtering data with a boolean array**

When only a single argument is supplied to numpy's where function it returns the indices of the input array (the condition) that evaluate as true (same behaviour as numpy.nonzero). This can be used to extract the indices of an array that satisfy a given condition.

```
import numpy as np
a = np.arange(20). reshape(2,10)\# a = array([0, 1, 2, 3, 4, 5, 6, 7, 8, 9],# [10, 11, 12, 13, 14, 15, 16, 17, 18, 19]])
# Generate boolean array indicating which values in a are both greater than 7 and less than 13
condition = np.bitwise and(a>7, a<13)
# condition = array([[False, False, False, False, False, False, False, False, True, True],
                    [True, True, True, False, False, False, False, False, False]],
dtype=bool)
# Get the indices of a where the condition is True
ind = np.where(condition)
# ind = (\arctan(0, 0, 1, 1, 1)), \arctan([8, 9, 0, 1, 2]))keep = a[ind]# keep = [ 8 9 10 11 12]
```
If you do not need the indices, this can be achieved in one step using  $ext{ext},$  where you agian specify the condition as the first argument, but give the array to return the values from where the condition is true as the second argument.

```
# np.extract(condition, array)
keep = np.extract(condition, a)
# keep = [ 8 9 10 11 12]
```
Two further arguments x and y can be supplied to  $w$ here, in which case the output will contain the values of x where the condition is  $_{\text{True}}$  and the values of y where the condition is  $_{\text{False}}$ .

```
# Set elements of a which are NOT greater than 7 and less than 13 to zero, np.where(condition,
x, y)a = np.where(condition, a, a*0)print(a)
# Out: array([[ 0, 0, 0, 0, 0, 0, 0, 0, 8, 9],
           [10, 11, 12, 0, 0, 0, 0, 0, 0, 0]
```
#### <span id="page-24-3"></span>**Directly filtering indices**

For simple cases, you can filter data directly.

```
a = np.random.normal(size=10)
print(a)
#[-1.19423121 1.10481873 0.26332982 -0.53300387 -0.04809928 1.77107775
# 1.16741359 0.17699948 -0.06342169 -1.74213078]
b = a[a>0]print(b)
#[ 1.10481873 0.26332982 1.77107775 1.16741359 0.17699948]
```
Read Filtering data online:<https://riptutorial.com/numpy/topic/6187/filtering-data>

## <span id="page-26-0"></span>**Chapter 6: Generating random data**

### <span id="page-26-1"></span>**Introduction**

The random module of NumPy provides convenient methods for generating random data having the desired shape and distribution.

<span id="page-26-2"></span>Here's the [official documentation.](https://docs.scipy.org/doc/numpy-1.12.0/reference/routines.random.html)

### **Examples**

```
Creating a simple random array
```

```
# Generates 5 random numbers from a uniform distribution [0, 1)
np.random.rand(5)
# Out: array([ 0.4071833 , 0.069167 , 0.69742877, 0.45354268, 0.7220556 ])
```
#### <span id="page-26-4"></span>**Setting the seed**

Using random.seed:

```
np.random.seed(0)
np.random.rand(5)
# Out: array([ 0.5488135 , 0.71518937, 0.60276338, 0.54488318, 0.4236548 ])
```
By creating a random number generator object:

```
prng = np.random.RandomState(0)
prng.rand(5)
# Out: array([ 0.5488135 , 0.71518937, 0.60276338, 0.54488318, 0.4236548 ])
```
#### <span id="page-26-5"></span>**Creating random integers**

```
# Creates a 5x5 random integer array ranging from 10 (inclusive) to 20 (inclusive)
np.random.randint(10, 20, (5, 5))
\mathbf{r}Out: array([[12, 14, 17, 16, 18],
            [18, 11, 16, 17, 17],
             [18, 11, 15, 19, 18],
            [19, 14, 13, 10, 13],
            [15, 10, 12, 13, 18]'''
```
<span id="page-26-6"></span>**Selecting a random sample from an array**

letters = list('abcde')

Select three letters randomly (with replacement - same item can be chosen multiple times):

```
np.random.choice(letters, 3)
\mathbf{r}Out: array(['e', 'e', 'd'],
      dtype='<U1')
'''
```
Sampling without replacement:

```
np.random.choice(letters, 3, replace=False)
\mathbf{r} \cdot \mathbf{r}Out: array(['a', 'c', 'd'],
       dtype='<U1')
'''
```
Assign probability to each letter:

```
# Choses 'a' with 40% chance, 'b' with 30% and the remaining ones with 10% each
np.random.choice(letters, size=10, p=[0.4, 0.3, 0.1, 0.1, 0.1])
'''Out: array(['a', 'b', 'e', 'b', 'a', 'b', 'b', 'c', 'a', 'b'],
  dtype='<U1')
'''
```
<span id="page-27-0"></span>**Generating random numbers drawn from specific distributions**

Draw samples from a normal (gaussian) distribution

```
# Generate 5 random numbers from a standard normal distribution
# (mean = 0, standard deviation = 1)
np.random.randn(5)
# Out: array([-0.84423086, 0.70564081, -0.39878617, -0.82719653, -0.4157447 ])
# This result can also be achieved with the more general np.random.normal
np.random.normal(0, 1, 5)
# Out: array([-0.84423086, 0.70564081, -0.39878617, -0.82719653, -0.4157447 ])
# Specify the distribution's parameters
# Generate 5 random numbers drawn from a normal distribution with mean=70, std=10
np.random.normal(70, 10, 5)
# Out: array([ 72.06498837, 65.43118674, 59.40024236, 76.14957316, 84.29660766])
```
There are several additional distributions available in numpy.random, for example poisson, binomial and logistic

```
np.random.poisson(2.5, 5) # 5 numbers, lambda=5
# Out: array([0, 2, 4, 3, 5])
np.random.binomial(4, 0.3, 5) # 5 numbers, n=4, p=0.3
# Out: array([1, 0, 2, 1, 0])
np.random.logistic(2.3, 1.2, 5) # 5 numbers, location=2.3, scale=1.2
```
# Out: array([ 1.23471936, 2.28598718, -0.81045893, 2.2474899 , 4.15836878])

Read Generating random data online: [https://riptutorial.com/numpy/topic/2060/generating-random](https://riptutorial.com/numpy/topic/2060/generating-random-data)[data](https://riptutorial.com/numpy/topic/2060/generating-random-data)

## <span id="page-29-0"></span>**Chapter 7: Linear algebra with np.linalg**

### <span id="page-29-1"></span>**Remarks**

As of version 1.8, several of the routines in  $npu\text{inalg}$  can operate on a 'stack' of matrices. That is, the routine can calculate results for multiple matrices if they're stacked together. For example, A here is interpreted as two stacked 3-by-3 matrices:

```
np.random.seed(123)
A = np.random.randn(2,3,3)b = np.random.randn(2,3)x = npulinalg.solve(A, b)
print np.dot(A[0,:,:], x[0,:])# array([ 0.53155137, 0.53182759, 0.63440096])
print b[0,:]
# array([ 0.53155137, 0.53182759, 0.63440096])
```
<span id="page-29-2"></span>The official <sub>np</sub> docs specify this via parameter specifications like a : (..., M, M) array\_like.

### **Examples**

<span id="page-29-3"></span>**Solve linear systems with np.solve**

Consider the following three equations:

 $x0 + 2 * x1 + x2 = 4$  $x1 + x2 = 3$  $x0 + x2 = 5$ 

We can express this system as a matrix equation  $A^* x = b$  with:

```
A = np.array([1, 2, 1],[0, 1, 1],
             [1, 0, 1]]b = np.array([4, 3, 5])
```
Then, use  $np.linalg.solve$  to solve for x:

```
x = npu.linalq.solve(A, b)
# Out: x = \arctan(1.5, -0.5, 3.5)
```
A must be a square and full-rank matrix: All of its rows must be be linearly independent. A should be invertible/non-singular (its determinant is not zero). For example, If one row of  $\alpha$  is a multiple of another, calling linalg.solve will raise LinAlgError: Singular matrix:

 $A = np.array([1, 2, 1],$ 

```
[2, 4, 2], # Note that this row 2 * the first row
              [1, 0, 1]]b = np.array([4, 8, 5])
```
<span id="page-30-0"></span>Such systems can be solved with np. linalg. lstsq.

**Find the least squares solution to a linear system with np.linalg.lstsq**

[Least squares](https://en.wikipedia.org/wiki/Least_squares) is a standard approach to problems with more equations than unknowns, also known as overdetermined systems.

Consider the four equations:

 $x0 + 2 * x1 + x2 = 4$  $x0 + x1 + 2 * x2 = 3$  $2 * x0 + x1 + x2 = 5$  $x0 + x1 + x2 = 4$ 

We can express this as a matrix multiplication  $A^* x = b$ :

```
A = np.array([1, 2, 1], [1,1,2],
                [2,1,1],
                [1,1,1]])
b = np.array([4, 3, 5, 4])
```
Then solve with np. linalg. lstsq:

 $x$ , residuals, rank,  $s = np.linalg.lstsq(A, b)$ 

x is the solution, residuals the sum, rank the [matrix rank](https://en.wikipedia.org/wiki/Rank_(linear_algebra)) of input A, and s the [singular values](https://en.wikipedia.org/wiki/Singular_value) of A. If  $b$  has more than one dimension,  $l$  is  $s$  will solve the system corresponding to each column of  $b$ :

```
A = np.array([1, 2, 1], [1,1,2],
               [2,1,1],
              [1,1,1]])
b = np.array([1, 3, 5, 4], [1, 2, 3, 4]]). T # transpose to align dimensions
x, residuals, rank, s = np.linalg.lstsq(A,b)
print x # columns of x are solutions corresponding to columns of b
#[[ 2.05263158 1.63157895]
# [ 1.05263158 -0.36842105]
# [ 0.05263158 0.63157895]]
print residuals # also one for each column in b
#[ 0.84210526 5.26315789]
```
rank and s depend only on A, and are thus the same as above.

Read Linear algebra with np.linalg online: [https://riptutorial.com/numpy/topic/3753/linear-algebra](https://riptutorial.com/numpy/topic/3753/linear-algebra-with-np-linalg)[with-np-linalg](https://riptutorial.com/numpy/topic/3753/linear-algebra-with-np-linalg)

## <span id="page-31-0"></span>**Chapter 8: numpy.cross**

## <span id="page-31-1"></span>**Syntax**

- numpy.cross(a, b) # cross product of a and b (or vectors in a and b)
- numpy.cross(a, b, axisa=-1) #cross product of vectors in a with b, s.t. vectors in a are laid out along axis axisa
- numpy.cross(a, b, axisa=-1, axisb=-1, axisc=-1)  $\#$  Cross products of vectors in a and  $b,$ output vectors laid out along axis specified by axisc
- numpy.cross(a, b, axis=None) # cross products of vectors in a and b, vectors in a, b, and in output laid out along axis axis

### <span id="page-31-2"></span>**Parameters**

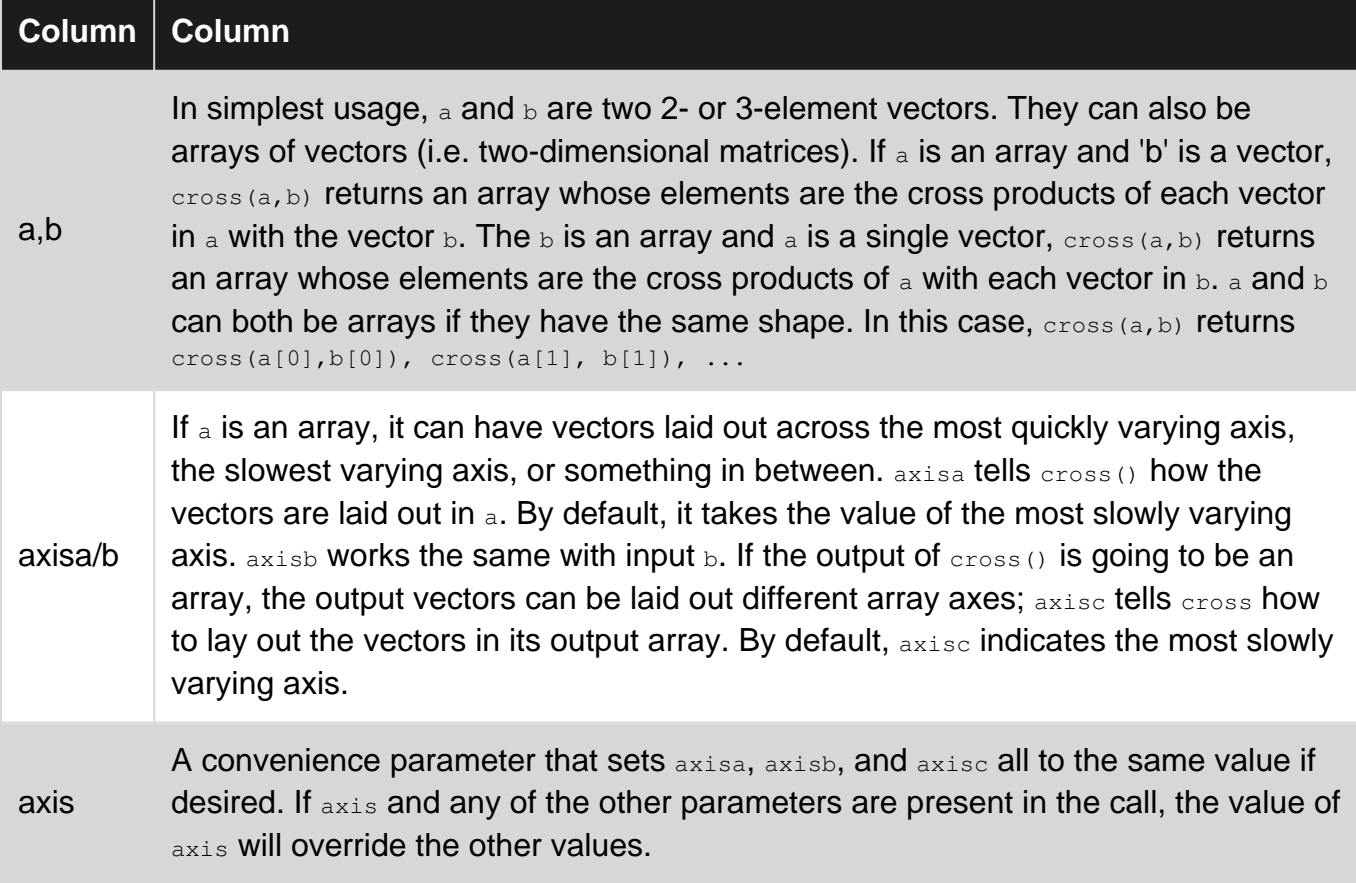

## <span id="page-31-3"></span>**Examples**

<span id="page-31-4"></span>**Cross Product of Two Vectors**

Numpy provides a [cross](https://docs.scipy.org/doc/numpy/reference/generated/numpy.cross.html) function for computing vector cross products. The cross product of vectors  $[1, 0, 0]$  and  $[0, 1, 0]$  is  $[0, 0, 1]$ . Numpy tells us:

```
>>> a = np.array([1, 0, 0])
```

```
>>> b = np.array([0, 1, 0])
>>> np.cross(a, b)
array([0, 0, 1])
```
as expected.

While cross products are normally defined only for three dimensional vectors. However, either of the arguments to the Numpy function can be two element vectors. If vector  $\sigma$  is given as  $\lceil \sigma_1, \sigma_2 \rceil$ , Numpy assigns zero to the third dimension: [c1, c2, 0]. So,

```
>> c = np.array([0, 2])>>> np.cross(a, c)
array([0, 0, 2])
```
Unlike dot which exists as both a [Numpy function](https://docs.scipy.org/doc/numpy/reference/generated/numpy.dot.html) and a [method of](https://docs.scipy.org/doc/numpy/reference/generated/numpy.ndarray.dot.html) [ndarray](https://docs.scipy.org/doc/numpy/reference/generated/numpy.ndarray.dot.html), cross exists only as a standalone function:

```
>>> a.cross(b)
Traceback (most recent call last):
 File "<stdin>", line 1, in <module>
AttributeError: 'numpy.ndarray' object has no attribute 'cross'
```
#### <span id="page-32-0"></span>**Multiple Cross Products with One Call**

Either input can be an array of 3- (or 2-) element vectors.

```
>>> a=np.array([[1,0,0],[0,1,0],[0,0,1]])
>>> b=np.array([1,0,0])
>>> np.cross(a,b)
array([[ 0, 0, 0],
      [0, 0, -1],[ 0, 1, 0]
```
The result in this case is array([np.cross(a[0],b), np.cross(a[1],b), np.cross(a[2],b)])

 $b$  can also be an array of 3- (or 2-) element vectors, but it must have the same shape as  $a$ . Otherwise the calculation fails with a "shape mismatch" error. So we can have

```
>>> b=np.array([[0,0,1],[1,0,0],[0,1,0]])
>>> np.cross(a,b)
array([0, -1, 0],[ 0, 0, -1],[-1, 0, 0]]
```
<span id="page-32-1"></span>and now the result is array([np.cross(a[0],b[0]), np.cross(a[1],b[1]), np.cross(a[2],b[2])])

#### **More Flexibility with Multiple Cross Products**

In our last two examples, numpy assumed that  $a[0,1]$  was the first vector,  $a[1,1]$  the second, and  $a[2,1]$  the third. Numpy.cross has an optional argument axisa that allows us to specify which axis defines the vectors. So,

```
>>> a=np.array([[1,1,1],[0,1,0],[1,0,-1]])
>>> b=np.array([0,0,1])
>>> np.cross(a,b)
array([1, -1, 0],[ 1, 0, 0],[ 0, -1, 0]>>> np.cross(a,b,axisa=0)
array([[ 0, -1, 0],
      [ 1, -1, 0],[ 0, -1, 0 ] ]>>> np.cross(a,b,axisa=1)
array([1, -1, 0],[ 1, 0, 0],[ 0, -1, 0]]
```
The  $axisa=1$  result and the default result are both  $(np.cross([1,1,1],b)$ ,  $np.cross([0,1,0],b)$ , np.cross([1,0,-1],b)). By default, axisa always indicates the last (most slowly varying) axis of the **array.** The axisa=0 result is  $(np{\text .cross}([1,0,1],b)$ ,  $np{\text .cross}([1,1,0],b)$ ,  $np{\text .cross}([1,0,-1],b)$ .

A similar optional parameter,  $axis$  performs the same function for the  $b$  input, if it is also a 2dimensional array.

Parameters axisa and axisb tell numpy how to distribute the input data. A third parameter, axisc tells numpy how to distribute the output if a or  $\frac{1}{2}$  is multi-dimensional. Using the same inputs a and b as above, we get

```
>>> np.cross(a,b,1)
array([1, -1, 0],[ 1, 0, 0],[ 0, -1, 0]>>> np.cross(a,b,1,axisc=0)
array([[ 1, 1, 0],
     [-1, 0, -1], [ 0, 0, 0]])
>>> np.cross(a,b,1,axisc=1)
array([1, -1, 0],[ 1, 0, 0],[ 0, -1, 0]
```
So axisc=1 and the default axisc both give the same result, that is, the elements of each vector are contiguous in the fastest moving index of the output array. axisc is by default the last axis of the array.  $axis=0$  distributes the elements of each vector across the slowest varying dimension of the array.

If you want  $axis$ <sub>axisa</sub>,  $axis$ <sub>axisb</sub>, and  $axis$  to all have the same value, you do not need to set all three parameters. You can set a fourth parameter, axis, to the needed single value and the other three parameters will be automatically set. axis overrides axisa, axisb, or axisc if any of them are present in the function call.

Read numpy.cross online:<https://riptutorial.com/numpy/topic/6166/numpy-cross>

## <span id="page-34-0"></span>**Chapter 9: numpy.dot**

## <span id="page-34-1"></span>**Syntax**

• numpy.dot(a, b, out=None)

## <span id="page-34-2"></span>**Parameters**

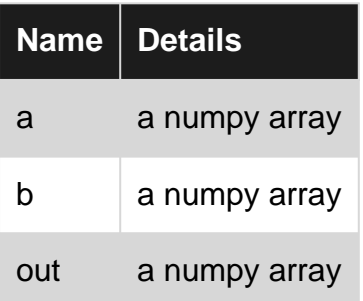

## <span id="page-34-3"></span>**Remarks**

#### **numpy.dot**

Returns the dot product of a and b. If a and b are both scalars or both 1-D arrays then a scalar is returned; otherwise an array is returned. If out is given, then it is returned.

## <span id="page-34-4"></span>**Examples**

#### <span id="page-34-5"></span>**Matrix multiplication**

Matrix multiplication can be done in two equivalent ways with the dot function. One way is to use the dot member function of numpy.ndarray.

```
>>> import numpy as np
>>> A = np.ones((4, 4))>>> A
array([[ 1., 1., 1., 1.],
     [1., 1., 1., 1.][1., 1., 1., 1.][1., 1., 1., 1.]]>> B = np.ones((4,2))
>>> B
array([[ 1., 1.],
     [ 1., 1.],
     [1., 1.],[1., 1.]>>> A.dot(B)
array([ 4., 4.][4., 4.][4., 4.][4., 4.]
```
The second way to do matrix multiplication is with the numpy library function.

>>> np.dot(A,B) array([[ 4., 4.],  $[4., 4.]$  $[4., 4.]$  $[4., 4.]$ 

#### <span id="page-35-0"></span>**Vector dot products**

The dot function can also be used to compute vector dot products between two one-dimensional numpy arrays.

```
>>> v = np.array([1, 2])>>> w = np.array([1, 2])>>> v.dot(w)
5
>>> np.dot(w,v)
5
>>> np.dot(v,w)
5
```
#### <span id="page-35-1"></span>**The out parameter**

The numpy dot function has an optional parameter out=None. This parameter allows you to specify an array to write the result to. This array must be exactly the same shape and type as the array that would have been returned, or an exception will be thrown.

```
\Rightarrow I = np.\text{eye}(2)>>> I
array([[ 1., 0.],
   [ 0., 1.]\gg result = np.zeros((2, 2))
>>> result
array([[ 0., 0.],
   [ 0., 0.]>>> np.dot(I, I, out=result)
array([[ 1., 0.],
     [ 0., 1.]>>> result
array([1, 1, 0, 1,[ 0., 1.]
```
Let's try changing the dtype of result to int.

```
>>> np.dot(I, I, out=result)
Traceback (most recent call last):
File "<stdin>", line 1, in <module>
ValueError: output array is not acceptable (must have the right type, nr dimensions, and be a
C-Array)
```
And if we try using a different underlying memory order, say Fortran-style (so columns are contiguous instead of rows), an error also results.

```
>>> result = np{\text{.}zeros}((2,2), order='F')>>> np.dot(I, I, out=result)
Traceback (most recent call last):
 File "<stdin>", line 1, in <module>
ValueError: output array is not acceptable (must have the right type, nr dimensions, and be a
C-Array)
```
#### <span id="page-36-0"></span>**Matrix operations on arrays of vectors**

numpy.dot can be used to multiply a list of vectors by a matrix but the orientation of the vectors must be vertical so that a list of eight two component vectors appears like two eight components vectors:

```
>>> a
array([1., 2.],[ 3., 1.]>> h
array([ 1., 2., 3., 4., 5., 6., 7., 8.],[ 9., 10., 11., 12., 13., 14., 15., 16.]>>> np.dot(a, b)
array([[ 19., 22., 25., 28., 31., 34., 37., 40.],
     [ 12., 16., 20., 24., 28., 32., 36., 40.]
```
If the list of vectors is laid out with its axes the other way round (which is often the case) then the array needs to be transposed before and then after the dot operation like this:

```
>>> b
array([[ 1., 9.],
      [ 2., 10.] [ 3., 11.],
      [ 4., 12.] [ 5., 13.],
      [ 6., 14.][ 7., 15.][ 8., 16.]>>> np.dot(a, b.T).T
array([[ 19., 12.],
       [ 22., 16.],
       [ 25., 20.],
      [ 28., 24.],
       [ 31., 28.],
       [ 34., 32.],
       [ 37., 36.],
      [40., 40.]
```
Although the dot function is very fast, sometimes it is better to use einsum. The equivalent of the above would be:

>>> np.einsum('...ij,...j', a, b)

Which is a little slower but allows a list of vertices to be multiplied by a corresponding list of matrices. This would be a very convoluted process using dot:

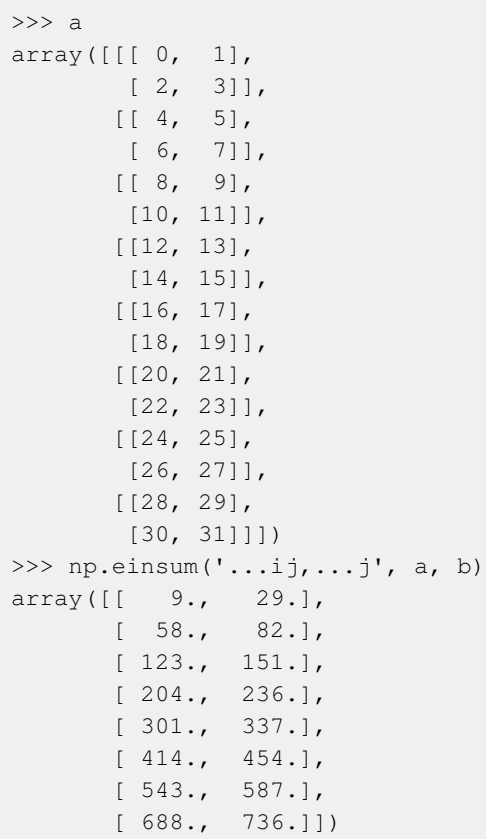

numpy.dot can be used to find the dot product of each vector in a list with a corresponding vector in another list this is quite messy and slow compared with element-wise multiplication and summing along the last axis. Something like this (which requires a much larger array to be calculated but mostly ignored)

>>> np.diag(np.dot(b,b.T)) array([ 82., 104., 130., 160., 194., 232., 274., 320.])

Dot product using element-wise multiplication and summing

```
>>> (b * b).sum(axis=-1)
array([ 82., 104., 130., 160., 194., 232., 274., 320.])
```
Using einsum could be achieved with

>>> np.einsum('...j,...j', b, b) array([ 82., 104., 130., 160., 194., 232., 274., 320.])

Read numpy.dot online:<https://riptutorial.com/numpy/topic/3198/numpy-dot>

## <span id="page-38-0"></span>**Chapter 10: Saving and loading of Arrays**

## <span id="page-38-1"></span>**Introduction**

<span id="page-38-2"></span>Numpy arrays can be saved and loaded in various ways.

## **Examples**

<span id="page-38-3"></span>**Using numpy.save and numpy.load**

[np.save](https://docs.scipy.org/doc/numpy/reference/generated/numpy.save.html) and [np.load](https://docs.scipy.org/doc/numpy/reference/generated/numpy.load.html) provide a easy to use framework for saving and loading of arbitrary sized numpy arrays:

```
import numpy as np
a = np.random.random(10, size=(3,3))np.save('arr', a)
a2 = np.load('arr.npy')print a2
```
Read Saving and loading of Arrays online: [https://riptutorial.com/numpy/topic/10891/saving-and](https://riptutorial.com/numpy/topic/10891/saving-and-loading-of-arrays)[loading-of-arrays](https://riptutorial.com/numpy/topic/10891/saving-and-loading-of-arrays)

## <span id="page-39-0"></span>**Chapter 11: Simple Linear Regression**

### <span id="page-39-1"></span>**Introduction**

<span id="page-39-2"></span>Fitting a line (or other function) to a set of data points.

### **Examples**

#### <span id="page-39-3"></span>**Using np.polyfit**

We create a dataset that we then fit with a straight line  $f(x) = m x + c f$ .

```
npoints = 20
slope = 2
offset = 3x = np.arange(npoints)
y = slope * x + offset + np.random.normal(size=npoints)p = np.polyfit(x, y, 1) # Last argument is degree of polynomial
```
To see what we've done:

```
import matplotlib.pyplot as plt
f = np.poly1d(p) # So we can call f(x)fig = plt.figure()
ax = fig.add_subplot(111)
plt.plot(x, y, 'bo', label="Data")
plt.plot(x,f(x), 'b-',label="Polyfit")
plt.show()
```
Note: This example follows the numpy documentation at

<span id="page-39-4"></span><https://docs.scipy.org/doc/numpy/reference/generated/numpy.polyfit.html> quite closely.

#### **Using np.linalg.lstsq**

We use the same dataset as with polyfit:

```
npoints = 20
slope = 2
offset = 3x = np.arange(npoints)y = slope * x + offset + np.random.normal(size=npoints)
```
Now, we try to find a solution by minimizing the system of linear equations A  $b = c$  by minimizing |c-A b|\*\*2

```
import matplotlib.pyplot as plt # So we can plot the resulting fit
A = np.ystack([x,np.ones(npoints)]).
m, c = np.linalg.lstsq(A, y) [0] # Don't care about residuals right nowfig = plt.figure()
```

```
ax = fig.add\_subplot(111)plt.plot(x, y, 'bo', label="Data")
plt.plot(x, m*x+c, 'r--',label="Least Squares")
plt.show()
```
Note: This example follows the numpy documentation at <https://docs.scipy.org/doc/numpy/reference/generated/numpy.linalg.lstsq.html>quite closely.

Read Simple Linear Regression online: [https://riptutorial.com/numpy/topic/8808/simple-linear](https://riptutorial.com/numpy/topic/8808/simple-linear-regression)[regression](https://riptutorial.com/numpy/topic/8808/simple-linear-regression)

## <span id="page-41-0"></span>**Chapter 12: subclassing ndarray**

### <span id="page-41-1"></span>**Syntax**

- def \_\_array\_prepare\_\_(self, out\_arr: ndarray, context: Tuple[ufunc, Tuple, int] = None) -> ndarray: # called on the way into a ufunc
- def \_\_array\_wrap\_\_(self, out\_arr: ndarray, context: Tuple[ufunc, Tuple, int] = None) -> ndarray: # called on the way out of a ufunc
- \_\_array\_priority\_\_: int # used to determine which argument to invoke the above methods on when a ufunc is called •
- def \_\_array\_finalize\_\_(self, obj: ndarray): # called whenever a new instance of this class comes into existence, even if this happens by routes other than \_\_new\_\_

### <span id="page-41-2"></span>**Examples**

#### <span id="page-41-3"></span>**Tracking an extra property on arrays**

```
class MySubClass(np.ndarray):
    def __new__(cls, input_array, info=None):
         obj = np.asarray(input_array).view(cls)
         obj.info = info
         return obj
     def __array_finalize__(self, obj):
         # handles MySubClass(...)
         if obj is None:
             pass
         # handles my_subclass[...] or my_subclass.view(MySubClass) or ufunc output
         elif isinstance(obj, MySubClass):
             self.info = obj.info
         # handles my_arr.view(MySubClass)
         else:
             self.info = None
     def __array_prepare__(self, out_arr, context=None):
         # called before a ufunc runs
         if context is not None:
             func, args, which_return_val = context
         return super().__array_prepare__(out_arr, context)
    def __array_wrap__(self, out_arr, context=None):
         # called after a ufunc runs
         if context is not None:
             func, args, which_return_val = context
         return super().__array_wrap__(out_arr, context)
```
For the context tuple, func is a ufunc object such as np. add, args is a tuple, and which\_return\_val is an integer specifying which return value of the ufunc is being processed

Read subclassing ndarray online: <https://riptutorial.com/numpy/topic/6431/subclassing-ndarray>

## <span id="page-43-0"></span>**Credits**

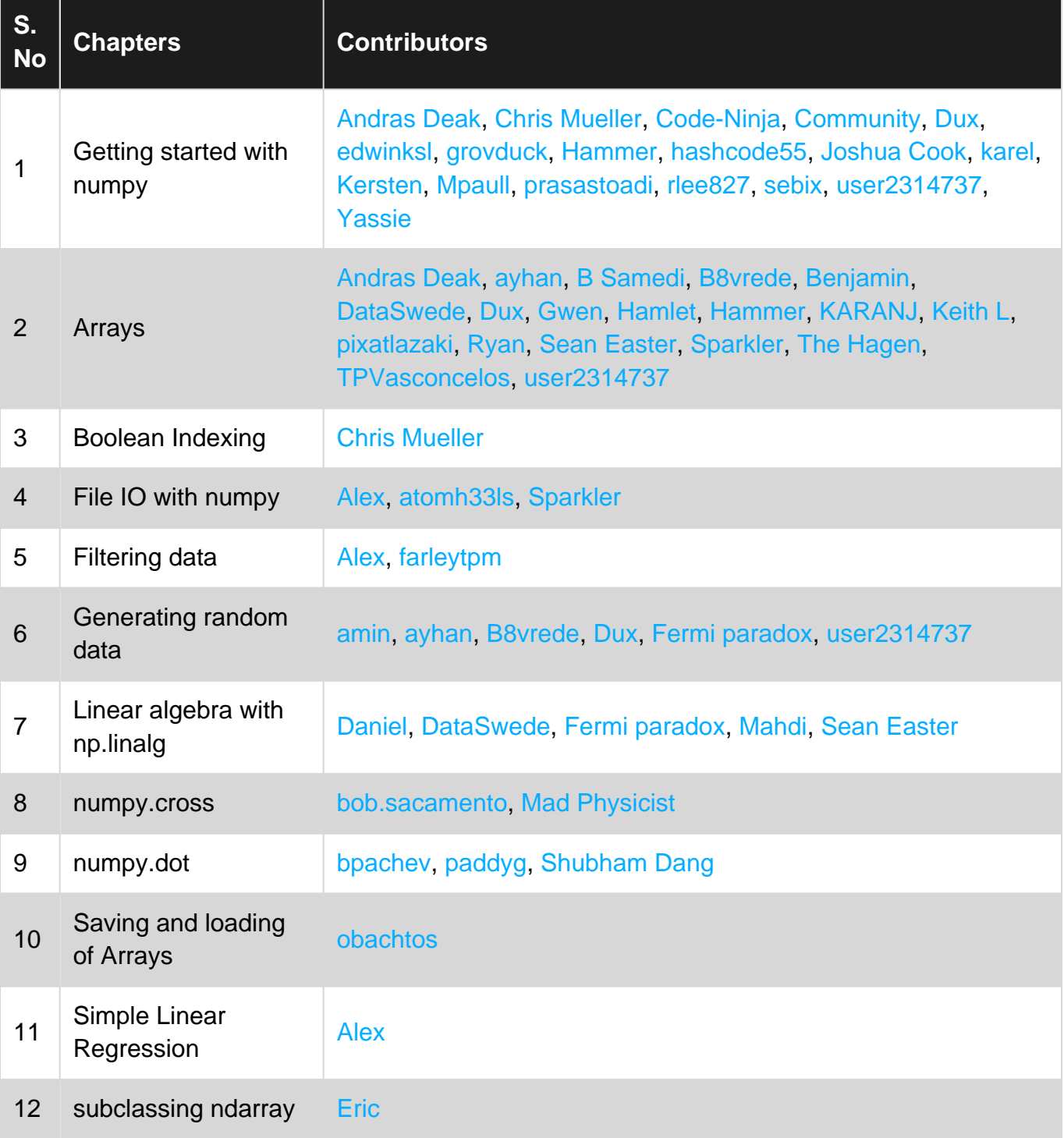